Тема урока: Создание графических объектов

Работа средствами текстового редактора MS Word

Возможности текстового редактора в создании графических объектов • Вставка графических объектов из файлов • Вставка из коллекции ClipArt • Вставка автофигур • Вставка из коллекции WordArt

## Панель рисования

PHODBankHe · A | ABTOOHIYPbi · \ \ □ ○ □ 4 ☆ B 图 ♪ ♪ ▲ · ▲ · ト ≡ 三 三 □ □

- 
- **• 3. Автофигуры 4. Прямая линия**
- 
- 
- 
- 
- **• 13. Цвет заливки 14. Цвет линий**
- **• 15. Цвет шрифта 16. Тип линии**
- **• 17. Тип штриха 18. Вид стрелки**
- **• 19. Стиль тени 20. Объём**
- **• 1.Рисование 2. Выбор объектов**
	-
- **• 5. Стрелка 6. Прямоугольник**
- **• 7. Овал 8. Надпись**
- **• 9. WordArt 10. Диаграмма**
- **• 11. ClipArt 12.Вставка из файла**
	-
	-
	-
	-

#### Создание автофигур

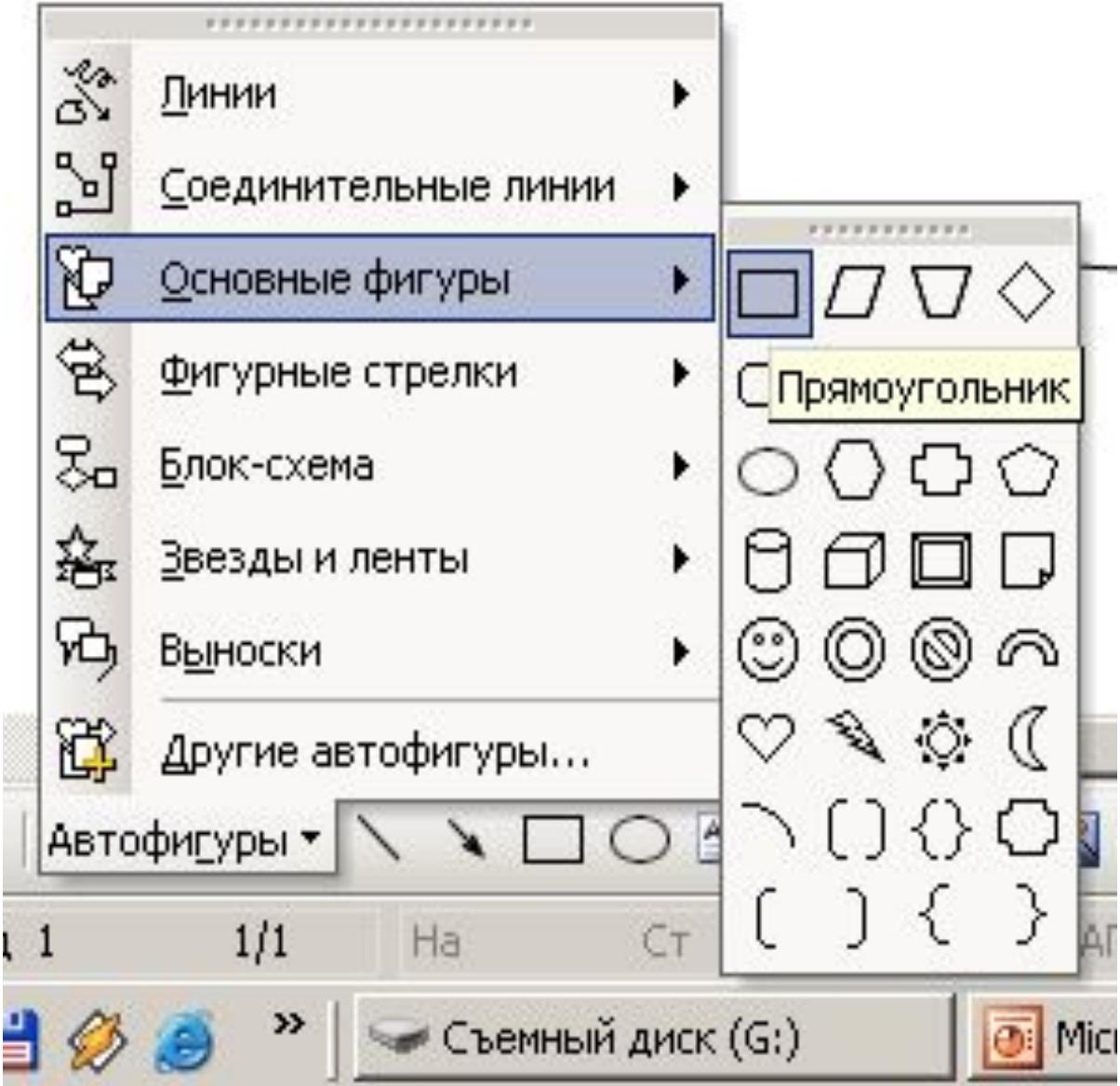

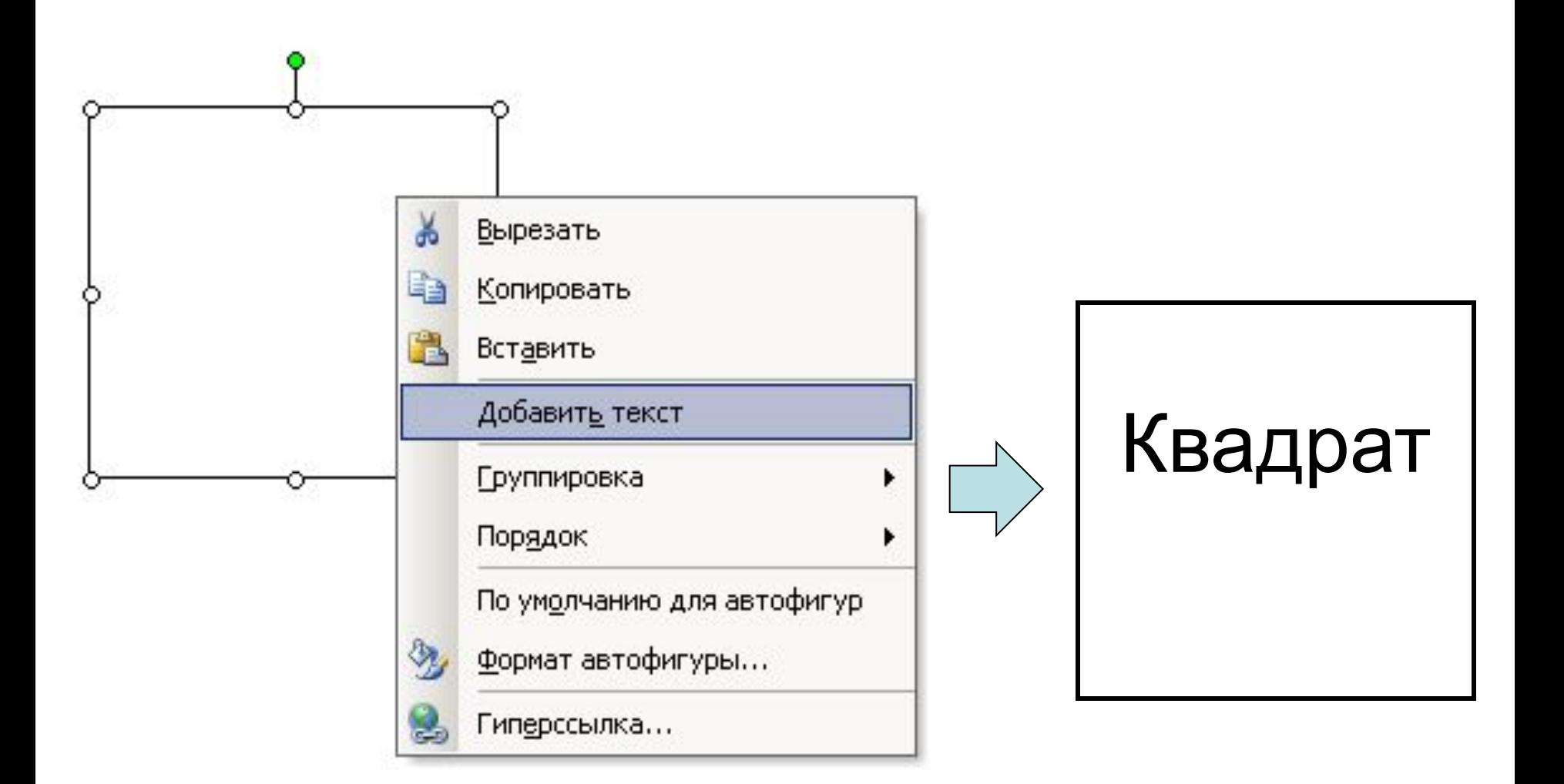

## Вставка графического объекта

- Вставить автофигуру
- Вставить текст в автофигуру

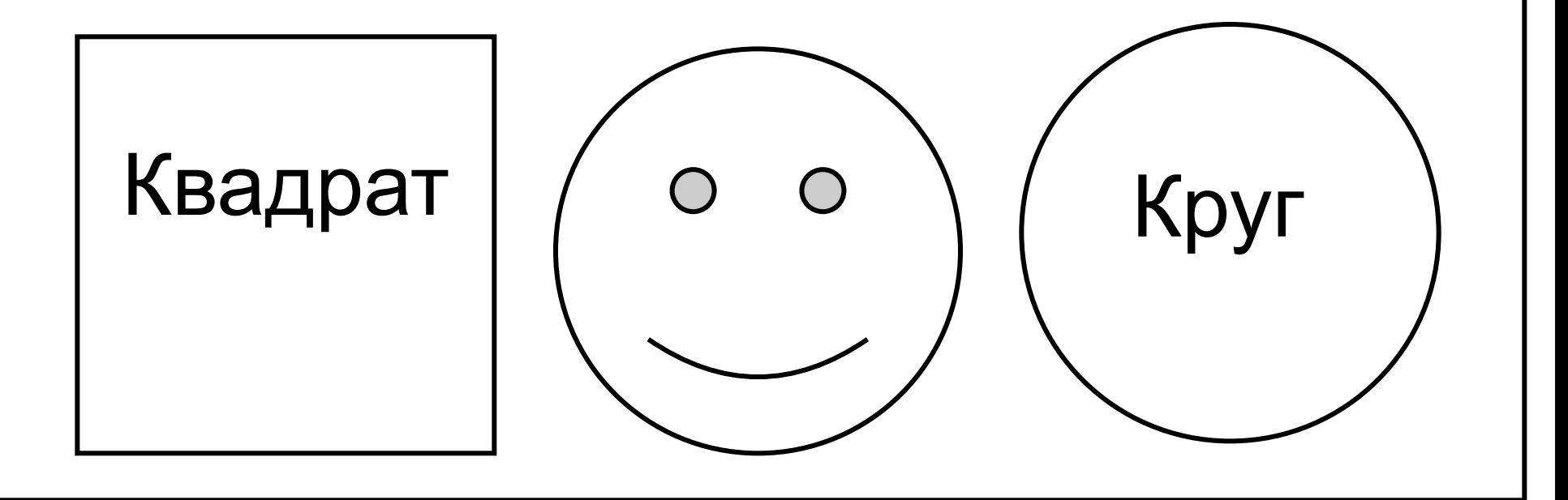

## Работа с цветом

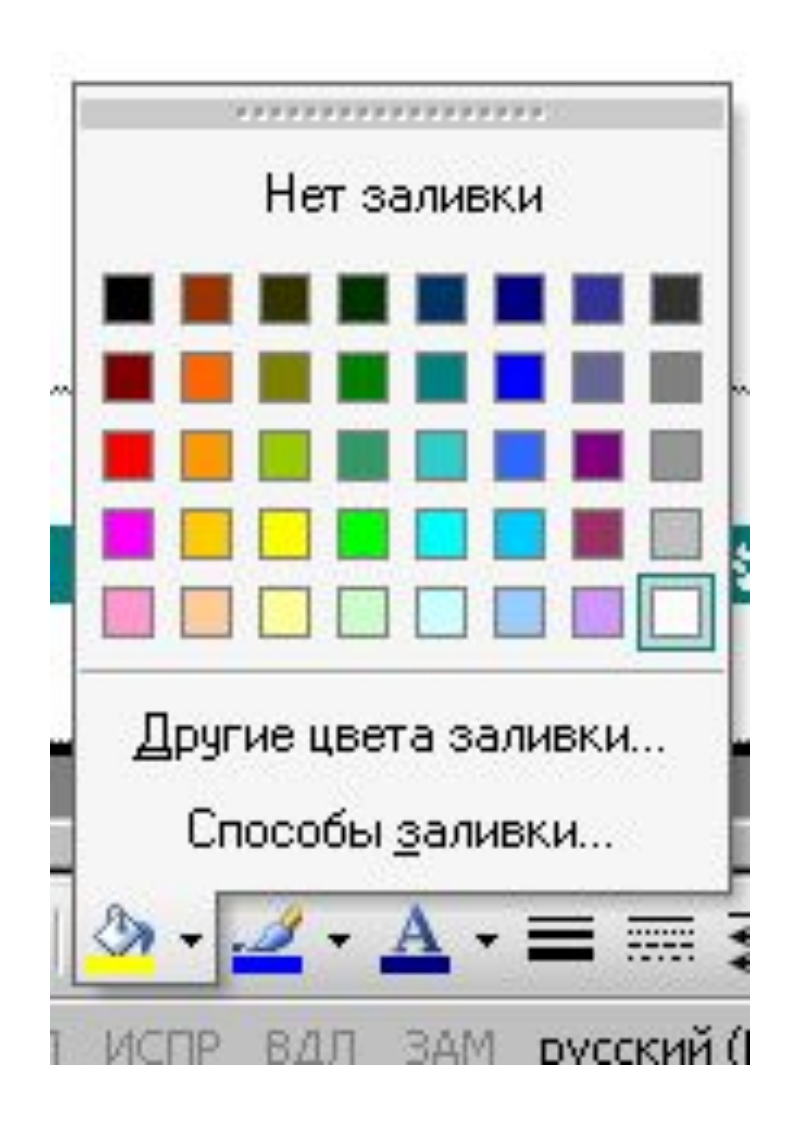

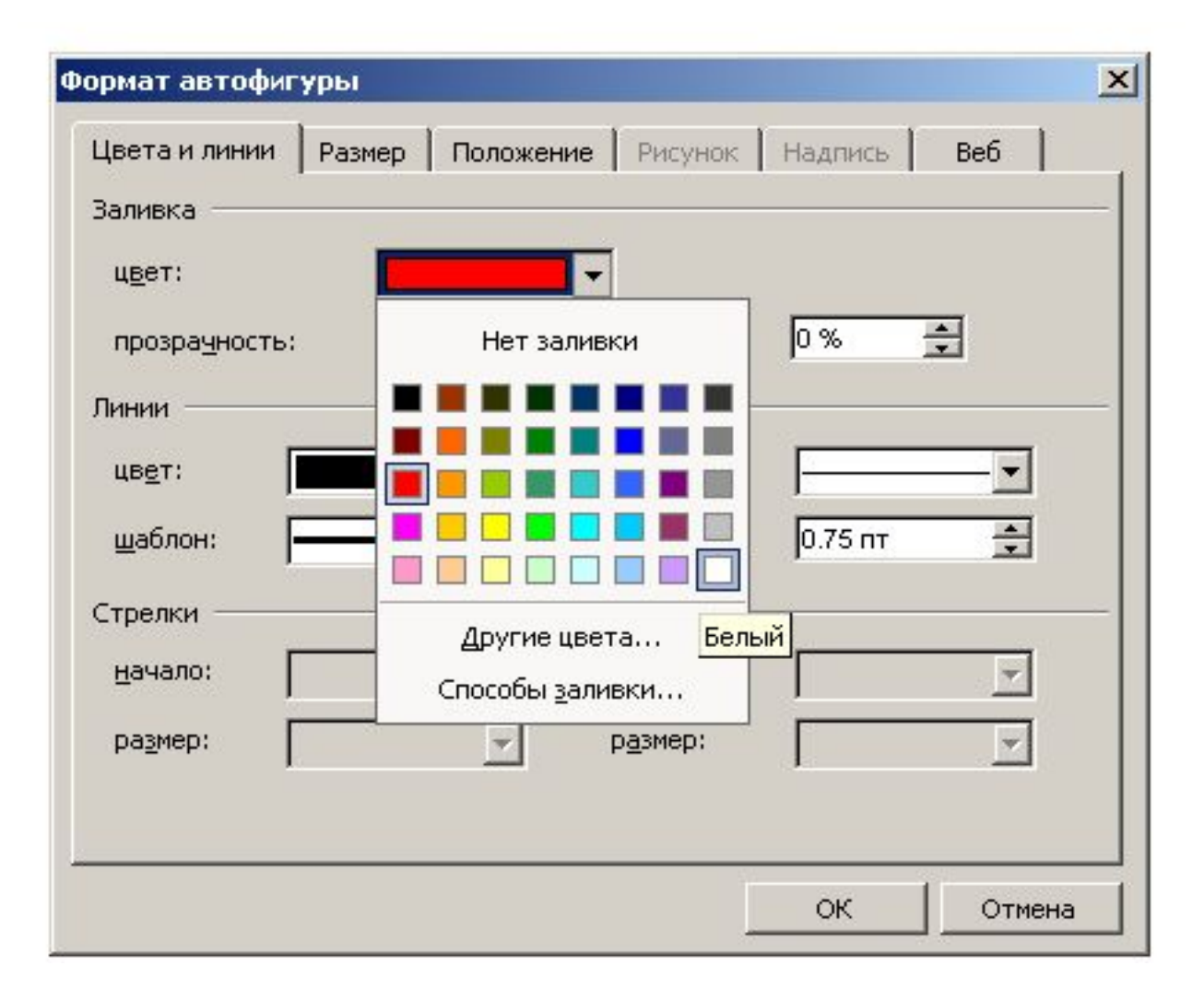

#### Изменение цвета, тени, объема

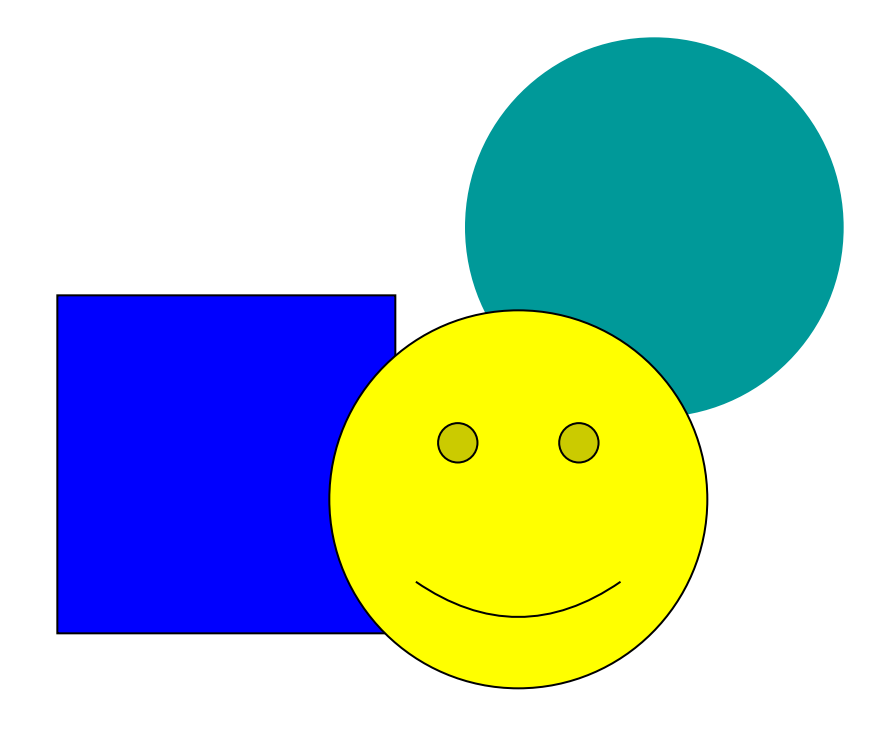

## Создание художественых надписей

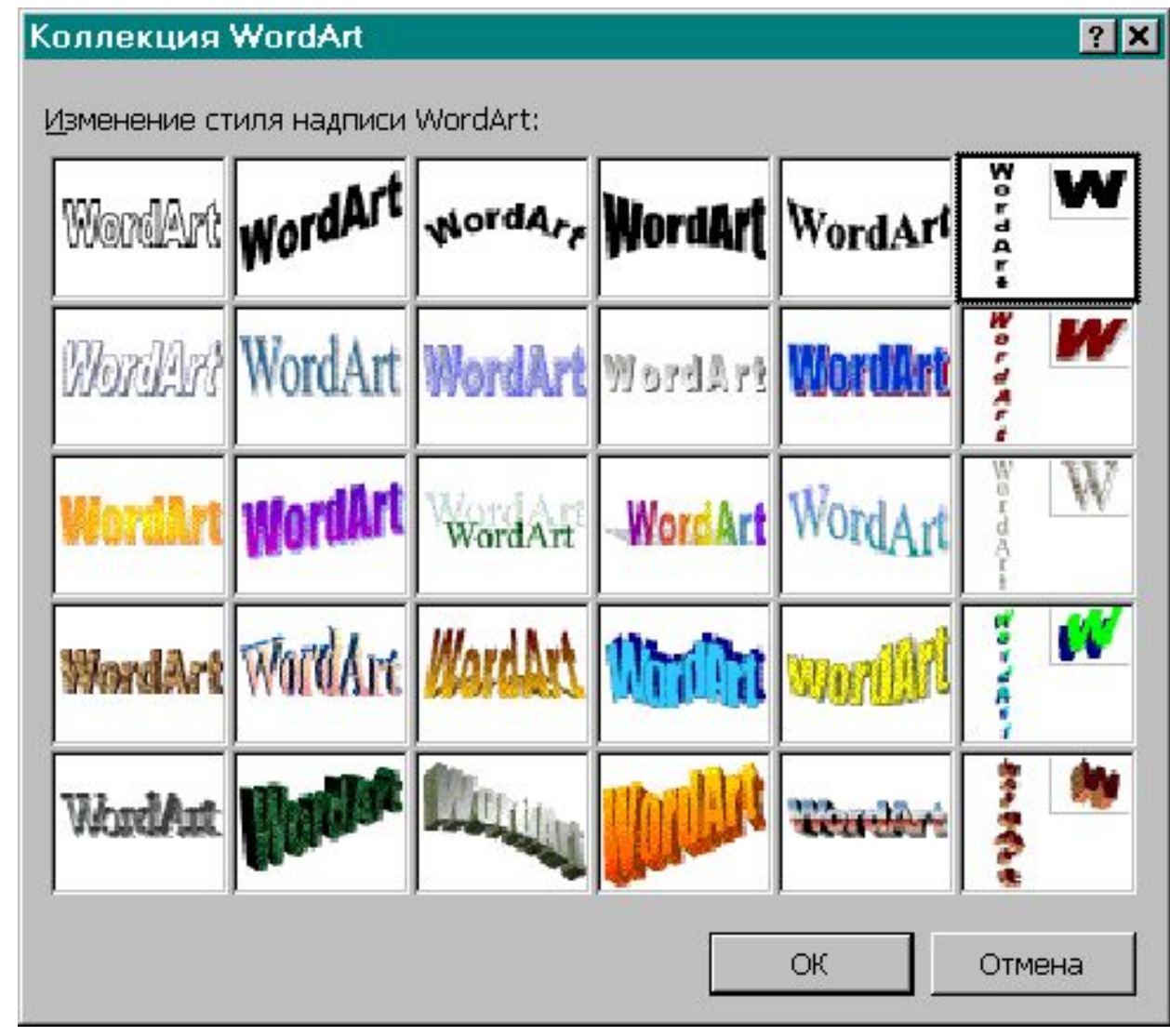

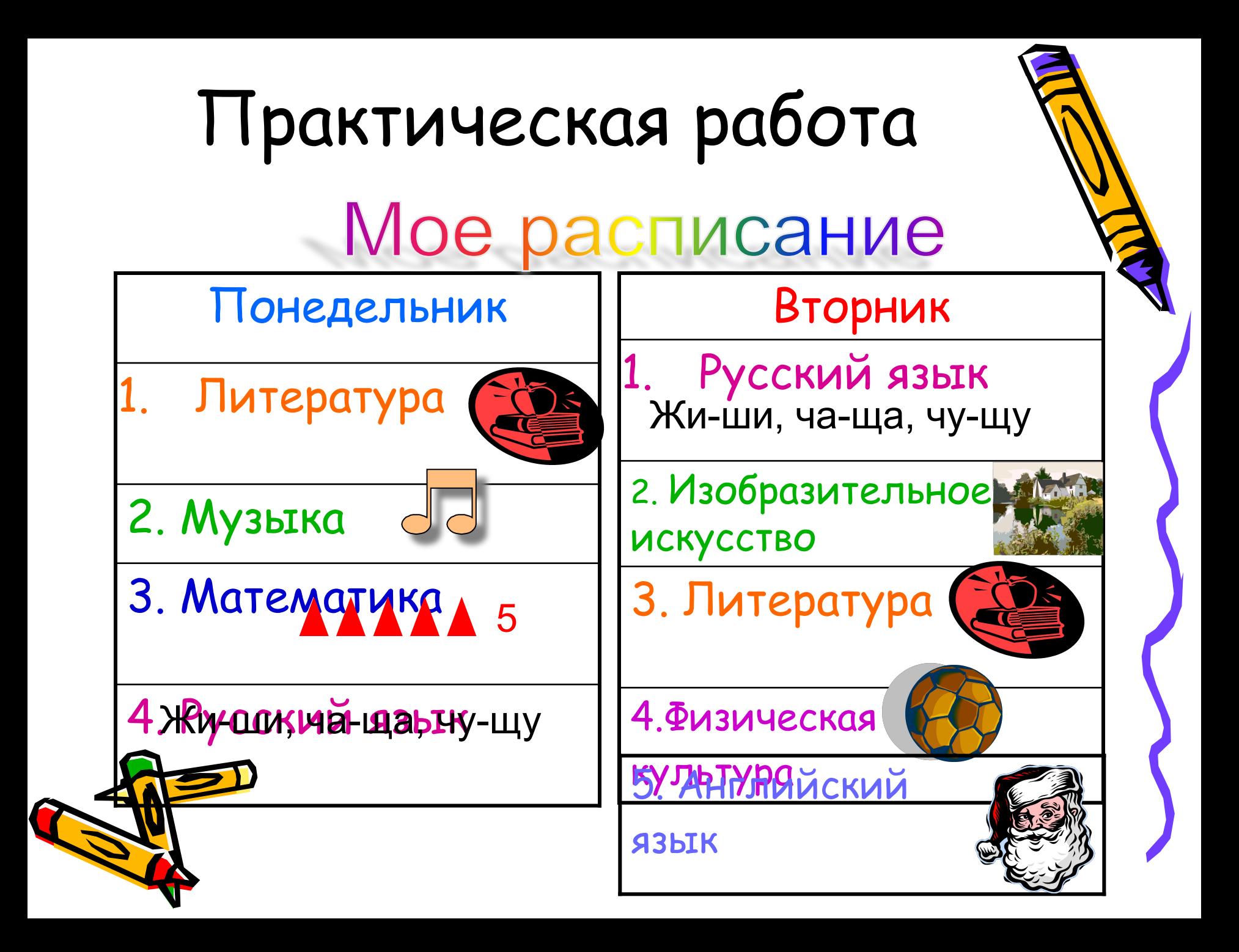

## Практическая работа И ОЭ РАСПИСАНИЭ

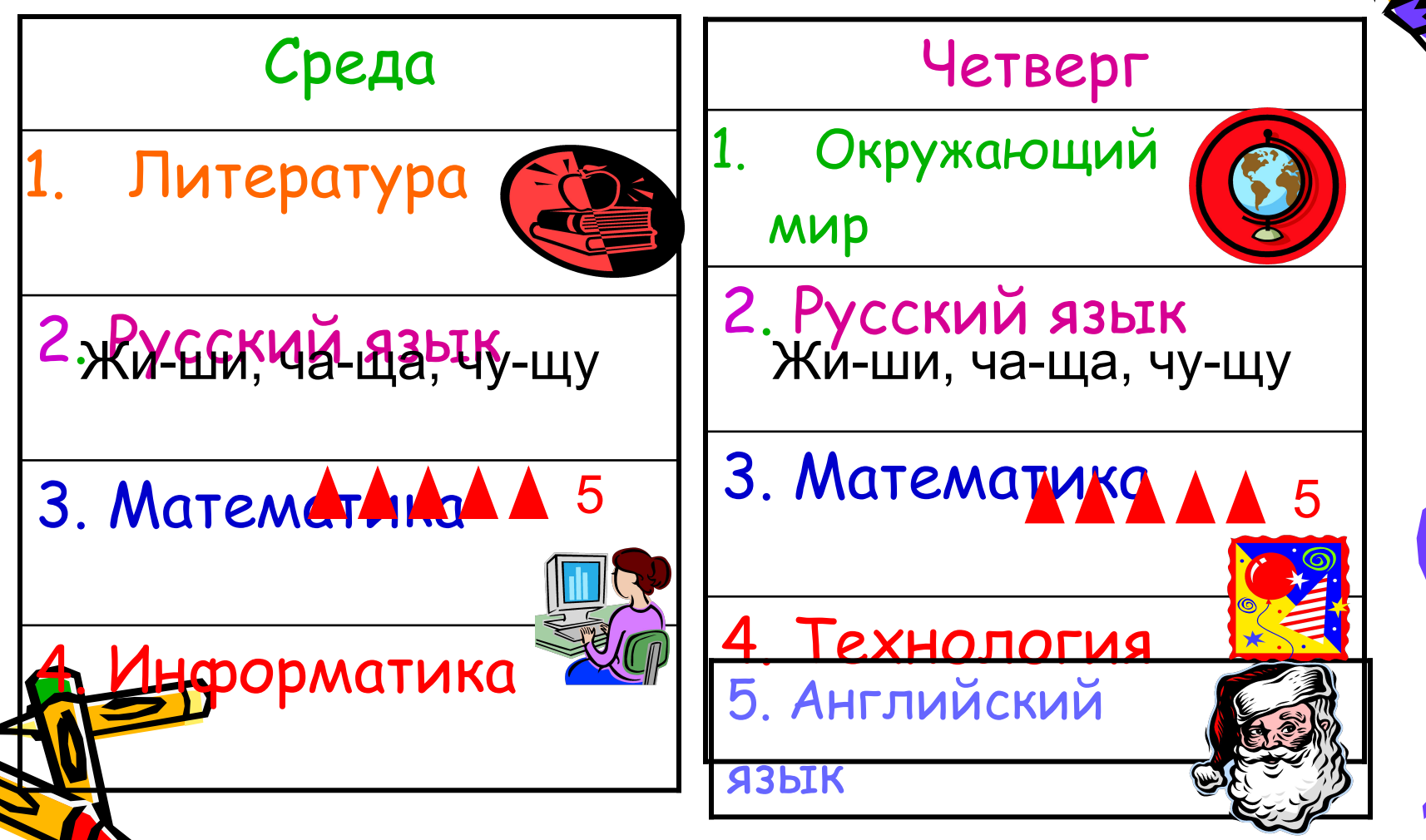

# Практическая работа **Мое расписание**

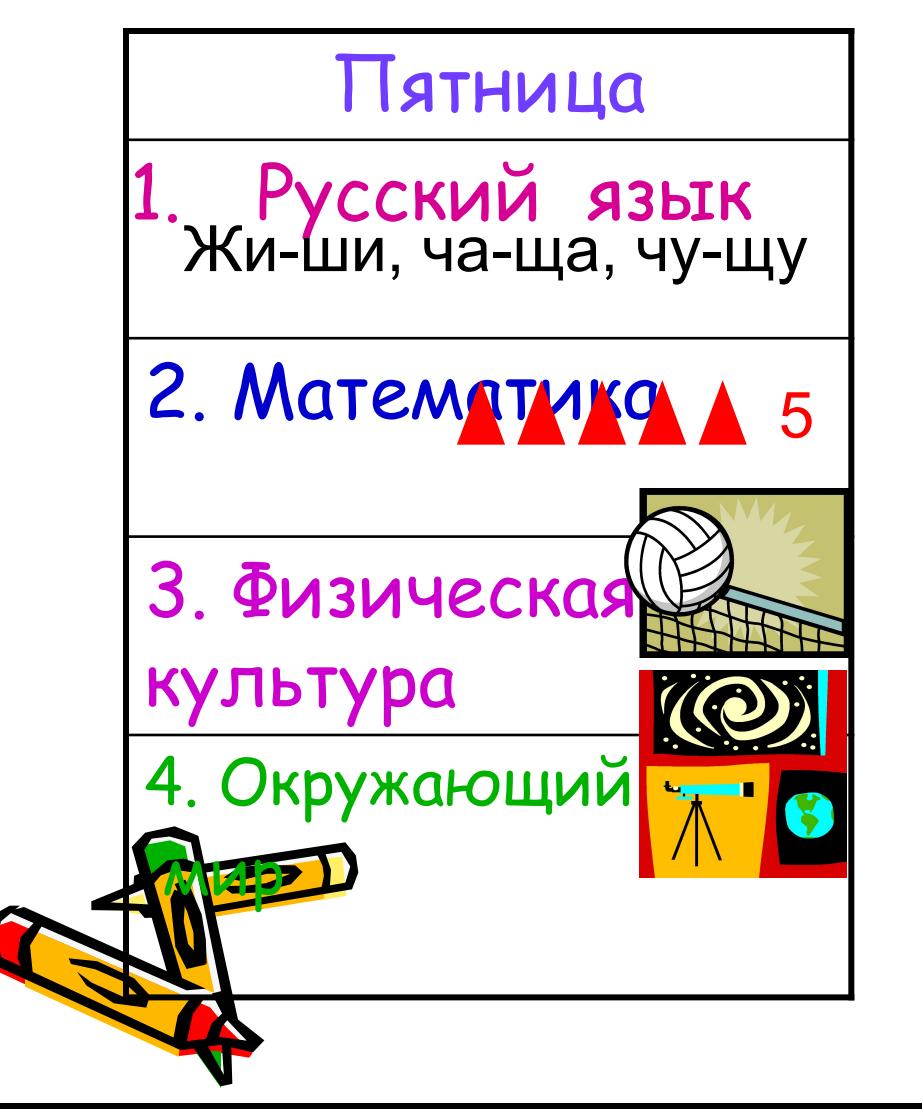

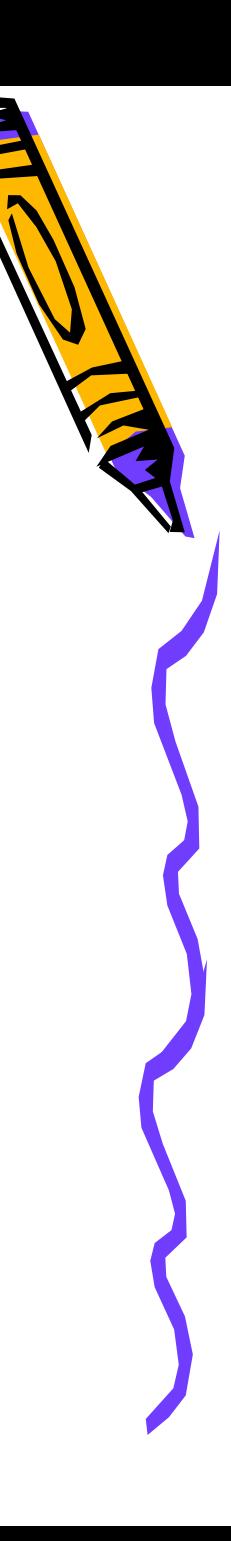